# GA-M68MT-D3 GA-M68MT-S2P

AM3 socket motherboard for AMD Phenom<sup>™</sup> II processor/ AMD Athlon<sup>™</sup> II processor

# User's Manual

Rev. 2302 12ME-M68MTD3-2302R

# Declaration of Conformity We, Manufacturer/Importer (Mal address)

G.B.T. Technology Trading GMbH ullenkoppel 16, 22047 Hamburg, Germany

declare that the product (description of the apparatus, system, installation to which it refers)

Motherboard GA-M68MT-D3/GA-M68MT-S2P

| į                                                                                                    | Manufacturer/Importer                                                                                                    | Manuf                                                                                                    |                              |
|----------------------------------------------------------------------------------------------------|----------------------------------------------------------------------------------------------------|----------------------------------------------------------------------------------------------------|------------------------------|
| General and Safety requirements for<br>uninterruptible power systems (UPS)                                                  | □ EN 50091-1                                                                                                    | Safety of household and similar<br>electrical appliances                                                                                                    | □ EN 60335                   |
| Safety for information technology equipment<br>including electrical business equipment                                      | ⊠ EN 60950                                                                                                    | Safety requirements for mains operated<br>electronic and related apparatus for<br>household and similar general use                                                                      | □ EN 60065                   |
| e mentioned product<br>with LVD 2006/95/EC                                                                                  | the conformity of above<br>andards in accordance                                                                                              | The manufacturer also declares the conformity of above mentioned product with the actual required safety standards in accordance with LVD 2006/96/EC                                     |                              |
| (EC conformity marking)                                                                                                    | (EC ∞                                                                                                    |                                                                                                    | CE marking                   |
|                                                                                                    | ₹<br>F                                                                                                    | Cabled distribution systems; Equipment<br>for receiving and/or distribution from<br>sound and television signals                                                                         | DIN VDE 0855 part 10 part 12 |
|                                                                                                    |                                                                                                    | Limits and methods of measurement<br>of radio disturbance characteristics of<br>information technology equipment                                                                         | ⊠ EN 55022                   |
| EMC requirements for uninterruptible power systems (UPS)                                                                    | □ EN 50091-2                                                                                                    | Immunity from radio interference of<br>broadcast receivers and associated<br>equipment                                                                                                   | □ EN 55020                   |
| Immunity requirements for household appliances tools and similar apparatus                                                  | □ EN 55014-2                                                                                                    | Limits and methods of measurement<br>of radio disturbance characteristics of<br>fluorescent lamps and luminaries                                                                         | □ EN 55015                   |
| Generic immunity standard Part 2: Industrial environment                                                                    | □ EN 50082-2                                                                                                    | nousemon electrical appearances, portable tools and similar electrical appearatus                                                                                                    |                              |
| Generic immunity standard Part 1:<br>Residual, commercial and light industry                                                | □ EN 50082-1                                                                                                    | Limits and methods of measurement<br>of radio disturbance characteristics of                                                                                                    | □ EN 55014-1                 |
| Information Technology<br>equipment-immunity<br>characteristics-Limits and methods of<br>measurement                        | ⊠ EN 55024                                                                                                    | Limits and methods of measurement<br>of radio disturbance characteristics of<br>broadcast receivers and associated<br>equipment                                                          | □ EN 55013                   |
| Disturbances in supply systems caused<br>by household appliances and similar<br>electrical equipment "Vottage fluctuations" | ⊠ EN 61000-3-3                                                                                                    | industrial, scientific and medical (ISM) high frequency equipment                                                                                                    |                              |
| Disturbances in supply systems caused                                                                                       | 3 EN 61000-3-2                                                                                                    | Limits and methods of measurement of radio disturbance characteristics of                                                                                                    | □ EN 55011                   |
| ry is declared)<br>edive                                                                                                    | GA-M68MT-D3/GA-M68MT-S2P is in conformity with et to the specification under which conformity is in accordance with 2004/108/EC EMC Directive | GA-M68MT-DG/GA-M68MT-SZP  GA-M68MT-DG/GA-M68MT-SZP  in conformity with  (reference to the specification under which conformity is declared)  in accordance with 2004/108EC EMC Directive |                              |

# DECLARATION OF CONFORMITY

Per FCC Part 2 Section 2.1077(a)

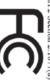

Responsible Party Name: G.B.T. INC. (U.S.A.)

Address: 17358 Railroad Street

City of Industry, CA 91748

Phone/Fax No: (818) 854-9338/ (818) 854-9339

hereby declares that the product

Model Number: GA-M68MT-D3 GA-M68MT-S2P **Product Name: Motherboard** 

Conforms to the following specifications:

(a), Class B Digital Device FCC Part 15, Subpart B, Section 15.107(a) and Section 15.109

Supplementary Information:

cause harmful and (2) this device must accept any inference received, subject to the following two conditions: (1) This device may not This device complies with part 15 of the FCC Rules. Operation is

Representative Person's Name: ERIC LU

including that may cause undesired operation.

Signature: Eric Lu

Date: May 21, 2010

(Stamp)

Dute: May 21, 2010

Timmy Huang Timmy Huang

#### Copyright

© 2010 GIGA-BYTE TECHNOLOGY CO., LTD. All rights reserved.

The trademarks mentioned in this manual are legally registered to their respective owners.

#### Disclaimer

Information in this manual is protected by copyright laws and is the property of GIGABYTE. Changes to the specifications and features in this manual may be made by GIGABYTE without prior notice. No part of this manual may be reproduced, copied, translated, transmitted, or published in any form or by any means without GIGABYTE's prior written permission.

#### **Documentation Classifications**

In order to assist in the use of this product, GIGABYTE provides the following types of documentations:

- For detailed product information, carefully read the User's Manual.
- For instructions on how to use GIGABYTE's unique features, read or download the information on/from the Support&Downloads\Motherboard\Technology Guide page on our website.

For product-related information, check on our website at: http://www.gigabyte.com

#### **Identifying Your Motherboard Revision**

The revision number on your motherboard looks like this: "REV: X.X." For example, "REV: 1.0" means the revision of the motherboard is 1.0. Check your motherboard revision before updating motherboard BIOS, drivers, or when looking for technical information.

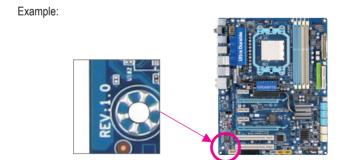

# **Table of Contents**

| GA-M68MT-D3/GA-M68MT-S2P Motherboard Layout |                                       |    |  |
|---------------------------------------------|---------------------------------------|----|--|
| Chapter 1 Hard                              | ware Installation                     | 6  |  |
| 1-1                                         | Installation Precautions              | 6  |  |
| 1-2                                         | Product Specifications                | 7  |  |
| 1-3                                         | Installing the CPU and CPU Cooler     | 9  |  |
| 1-                                          | 3-1 Installing the CPU                | 9  |  |
| 1-4                                         | Installing the Memory                 | 9  |  |
| 1-                                          | 4-1 Dual Channel Memory Configuration | 10 |  |
| 1-5                                         | Installing an Expansion Card          | 10 |  |
| 1-6                                         | Back Panel Connectors                 | 10 |  |
| 1-7                                         | Internal Connectors                   | 12 |  |
| Chapter 2 BIOS                              | S Setup                               | 20 |  |
| 2-1                                         | Startup Screen                        | 20 |  |
| 2-2                                         | The Main Menu                         | 20 |  |
| 2-3                                         | MB Intelligent Tweaker(M.I.T.)        | 21 |  |
| 2-4                                         | Standard CMOS Features                | 23 |  |
| 2-5                                         | Advanced BIOS Features                | 25 |  |
| 2-6                                         | Integrated Peripherals                | 27 |  |
| 2-7                                         | Power Management Setup                | 29 |  |
| 2-8                                         | PnP/PCI Configurations                | 31 |  |
| 2-9                                         | PC Health Status                      | 31 |  |
| 2-10                                        | Load Fail-Safe Defaults               | 32 |  |
| 2-11                                        | Load Optimized Defaults               | 33 |  |
| 2-12                                        | Set Supervisor/User Password          | 33 |  |
| 2-13                                        | Save & Exit Setup                     | 34 |  |
| 2-14                                        | Exit Without Saving                   | 34 |  |
| Chapter 3 Drive                             | ers Installation                      | 35 |  |
| Instal                                      | ling Chipset Drivers                  | 35 |  |
| Chapter 4 Appe                              | endix                                 | 35 |  |
|                                             | guring SATA Hard Drive(s)             |    |  |
| Regulatory Stat                             | ements                                | 37 |  |

# GA-M68MT-D3/GA-M68MT-S2P Motherboard Layout

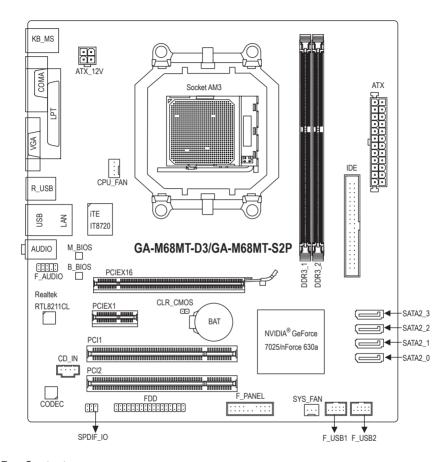

#### **Box Contents**

- GA-M68MT-D3 or GA-M68MT-S2P motherboard
- ✓ Motherboard driver disk
- ✓ User's Manual

✓ One IDE cable

✓ One SATA cable

√ I/O Shield

The box contents above are for reference only and the actual items shall depend on the product package you obtain. The box contents are subject to change without notice.

<sup>&</sup>quot;\*" The GA-M68MT-D3 adopts All-Solid Capacitor design.

# **Chapter 1** Hardware Installation

#### 1-1 Installation Precautions

The motherboard contains numerous delicate electronic circuits and components which can become damaged as a result of electrostatic discharge (ESD). Prior to installation, carefully read the user's manual and follow these procedures:

- Prior to installation, do not remove or break motherboard S/N (Serial Number) sticker or warranty sticker provided by your dealer. These stickers are required for warranty validation.
- Always remove the AC power by unplugging the power cord from the power outlet before installing or removing the motherboard or other hardware components.
- When connecting hardware components to the internal connectors on the motherboard, make sure they are connected tightly and securely.
- When handling the motherboard, avoid touching any metal leads or connectors.
- It is best to wear an electrostatic discharge (ESD) wrist strap when handling electronic components such as a motherboard, CPU or memory. If you do not have an ESD wrist strap, keep your hands dry and first touch a metal object to eliminate static electricity.
- Prior to installing the motherboard, please have it on top of an antistatic pad or within an
  electrostatic shielding container.
- Before unplugging the power supply cable from the motherboard, make sure the power supply has been turned off.
- Before turning on the power, make sure the power supply voltage has been set according to the local voltage standard.
- Before using the product, please verify that all cables and power connectors of your hardware components are connected.
- To prevent damage to the motherboard, do not allow screws to come in contact with the motherboard circuit or its components.
- Make sure there are no leftover screws or metal components placed on the motherboard or within the computer casing.
- · Do not place the computer system on an uneven surface.
- Do not place the computer system in a high-temperature environment.
- Turning on the computer power during the installation process can lead to damage to system components as well as physical harm to the user.
- If you are uncertain about any installation steps or have a problem related to the use of the product, please consult a certified computer technician.

# 1-2 Product Specifications

| CPU •                 | Support for AM3 processors:  AMD Phenom™ II processor/ AMD Athlon™ II processor  (Go to GIGABYTE's website for the latest CPU support list.)                                                                                            |
|-----------------------|----------------------------------------------------------------------------------------------------|
| Hyper Transport Bus • | 2000 MT/s                                                                                                    |
| Chipset •             | NVIDIA® GeForce 7025/nForce 630a                                                                                                    |
| Memory                | Dual channel memory architecture                                                                                                    |
| Onboard Graphics •    | Integrated in the Chipset: - 1 x D-Sub port                                                                                                    |
| Audio                 | Realtek ALC888B codec High Definition Audio 2/4/5.1/7.1-channel (Note 2) Support for S/PDIF In/Out                                                                                                    |
| LAN •                 |                                                                                                    |
| Expansion Slots       | 1 x PCI Express x1 slot                                                                                                    |
| Storage Interface     | <ul> <li>1 x IDE connector supporting ATA-133/100/66/33 and up to 2 IDE devices</li> <li>4 x SATA 3Gb/s connectors supporting up to 4 SATA 3Gb/s devices</li> <li>Support for SATA RAID 0, RAID 1, RAID 10, RAID 5, and JBOD</li> </ul> |
| USB •                 |                                                                                                    |
| Internal Connectors   | 1 x 4-pin ATX 12V power connector 1 x floppy disk drive connector 1 x IDE connector 4 x SATA 3Gb/s connectors                                                                                                    |

| Internal Connectors  1 x CD In connector 1 x S/PDIF In/Out header 2 x USB 2.0/1.1 headers 1 x clearing CMOS jumper  1 x PS/2 keyboard port 1 x PS/2 mouse port 1 x PS/2 mouse port 1 x PS/2 mouse port 1 x pserial port 4 x USB 2.0/1.1 ports 1 x RJ-45 port 3 x audio jacks (Line In/Line Out/Microphone)  I/O Controller  ITE IT8720 chip  Hardware Monitor CPU/System fan speed detection CPU/System fan speed detection CPU/System fan speed detection CPU/System fan fail warning CPU/System fan fail warning CPU/Sys |                  |                                               |
|----------------------------------------------------------------------------------------------------|------------------|-----------------------------------------------|
| A S/PDIF In/Out headers  2 x USB 2.0/1.1 headers  1 x clearing CMOS jumper  1 x PS/2 keyboard port  1 x PS/2 keyboard port  1 x PS/2 mouse port  1 x parallel port  1 x parallel port  4 x USB 2.0/1.1 ports  1 x x E.1-45 port  3 x audio jacks (Line In/Line Out/Microphone)  I/O Controller  I/O Controller  I/O Controlle  |                  | ◆ 1 x CD In connector                         |
| ■ 1 x clearing CMOS jumper  1 x PS/2 keyboard port 1 x PS/2 mouse port 1 x PS/2 mouse port 1 x PS/2 mouse port 1 x parallel port 1 x parallel port 1 x x BJ-45 port 3 x audio jacks (Line In/Line Out/Microphone)  I/O Controller  I/O Controller  I/O Contro  | Connectors       | ◆ 1 x S/PDIF In/Out header                    |
| A x PS/2 keyboard port  1 x PS/2 mouse port  1 x D-Sub port  1 x parallel port  1 x serial port  4 x USB 2.0/1.1 ports  1 x RJ-45 port  3 x audio jacks (Line In/Line Out/Microphone)  I/O Controller  ITE IT8720 chip  What ware Monitor  System voltage detection  CPU/System temperature detection  CPU/System fan speed detection  CPU/System fan fail warning  CPU fan speed control (Note 3)  CPU fan speed control (Note 3)  2 x 8 Mbit flash  Use of licensed AWARD BIOS  Support for DualBIOS*  PnP 1.0a, DMI 2.0, SM BIOS 2.4, ACPI 1.0b  Unique Features  Support for @BIOS  Support for Wpress BIOS Rescue  Support for Xpress BIOS Rescue  Support for Xpress Recovery2  Support for Auto Green  Support for Auto Green  Support for Microsoft® Windows® 7/Vista/XP                                                                                                    |                  | ◆ 2 x USB 2.0/1.1 headers                     |
| Connectors  1 x PS/2 mouse port 1 x D-Sub port 1 x parallel port 1 x serial port 4 x USB 2.0/1.1 ports 1 x RJ-45 port 3 x audio jacks (Line In/Line Out/Microphone)  I/O Controller  TE IT8720 chip  System voltage detection CPU/System fan speed detection CPU/System fan speed detection CPU/System fan fail warning CPU fan speed control (Notes 3) CPU fan speed control (Notes 3) CPU fan speed control (Notes 3) CPU fan Speed Control (Notes 3) CPU fan Speed Control (Notes 4) CPU fan Speed Control (Notes 4) CPU fan Speed Control (Notes 4) CPU fan Speed Control (Notes 4) CPU fan Speed Control (Notes 4) CPU fan Speed Control (Notes 4) CPU fan Speed Control (Notes 4) CPU fan Speed Control (Notes 4) CPU fan Speed Control (Notes 4) CPU fan Speed Control (Notes 4) CPU fan Speed Control (Notes 4) CPU fa |                  | ◆ 1 x clearing CMOS jumper                    |
| 1 x D-Sub port     1 x parallel port     1 x serial port     4 x USB 2.0/1.1 ports     1 x RJ-45 port     3 x audio jacks (Line In/Line Out/Microphone)     iTE IT8720 chip  I/O Controller  System voltage detection     CPU/System temperature detection     CPU/System fan speed detection     CPU/System fan fail warning     CPU/System fan fail warning     CPU/System fan fail wa       | Back Panel       | ◆ 1 x PS/2 keyboard port                      |
| 1 x parallel port     1 x serial port     4 x USB 2.0/1.1 ports     1 x RJ-45 port     3 x audio jacks (Line In/Line Out/Microphone)     iTE IT8720 chip      Will Controller     iTE IT8720 chip  Hardware Monitor     System voltage detection     CPU/System temperature detection     CPU/System fan speed detection     CPU/System fan speed detection     CPU/System speed detection     CPU/System speed detec       | Connectors       | ◆ 1 x PS/2 mouse port                         |
| 1 x serial port     4 x USB 2.0/1.1 ports     1 x RJ-45 port     3 x audio jacks (Line In/Line Out/Microphone)      I/O Controller     iTE IT8720 chip      Hardware Monitor     System voltage detection                                                                                                    |                  | 1 x D-Sub port                                |
| 4 x USB 2.0/1.1 ports     1 x RJ-45 port     3 x audio jacks (Line In/Line Out/Microphone)      I/O Controller     iTE IT8720 chip  Hardware Monitor     System voltage detection     CPU/System temperature detection     CPU/System fan speed detection     CPU/System overheating warning     CPU/System fan fail warning     CPU fan speed control (Note 3)      Use of licensed AWARD BIOS     Support for DualBIOS™     PnP 1.0a, DMI 2.0, SM BIOS 2.4, ACPI 1.0b  Unique Features     Support for Q-Flash     Support for Xpress BIOS Rescue     Support for Typress Install     Support for Xpress Recovery2     Support for Auto Green     Support for ON/OFF Charge      Bundled Software     Norton Internet Security (OEM version)  Support for Microsoft® Windows® 7/Vista/XP                                                                                                    |                  | ·                                             |
| 1 x RJ-45 port     3 x audio jacks (Line In/Line Out/Microphone)  I/O Controller      iTE IT8720 chip  Hardware Monitor     CPU/System temperature detection     CPU/System fan speed detection     CPU/System fan speed detection     CPU/System fan fail warning     CPU/System fan fail warning     CPU/System fan fail warning     CPU fan speed control (Note 3)      2 x 8 Mbit flash     Use of licensed AWARD BIOS     Support for DualBIOS **     PnP 1.0a, DMI 2.0, SM BIOS 2.4, ACPI 1.0b  Unique Features      Support for @BIOS     Support for Q-Flash     Support for Xpress BIOS Rescue     Support for Xpress BIOS Rescue     Support for Xpress Install     Support for Xpress Recovery2     Support for Auto Green     Support for ON/OFF Charge  Bundled Software     Norton Internet Security (OEM version)  Support for Microsoft® Windows® 7/Vista/XP                                                                                                    |                  | ·                                             |
| 3 x audio jacks (Line In/Line Out/Microphone)  I/O Controller  ITE IT8720 chip  System voltage detection  CPU/System temperature detection  CPU/System fan speed detection  CPU/System overheating warning  CPU/System fan fail warning  CPU fan speed control (Note 3)  CPU fan speed control (Note 3)  2 x 8 Mbit flash  Use of licensed AWARD BIOS  Support for DualBIOS **  PnP 1.0a, DMI 2.0, SM BIOS 2.4, ACPI 1.0b  Valuation  Unique Features  Support for QeBIOS  Support for QeBIOS  Support for QeFlash  Support for Download Center  Support for Support for Onl/OFF Charge  Bundled Software  Norton Internet Security (OEM version)  Support for Microsoft® Windows® 7/Vista/XP                                                                                                    |                  | ·                                             |
| Wild Controller  iTE IT8720 chip  System voltage detection CPU/System temperature detection CPU/System fan speed detection CPU/System fan speed detection CPU/System fan fail warning CPU fan speed control (Note 3) CPU fan speed control (Note 3)  2 x 8 Mbit flash Use of licensed AWARD BIOS Support for DualBIOS PnP 1.0a, DMI 2.0, SM BIOS 2.4, ACPI 1.0b  Unique Features  Unique Features  Unique Features  Support for Q-Flash Support for Ayress BIOS Rescue Support for Download Center Support for Xpress Install Support for Xpress Recovery2 Support for Auto Green Support for ON/OFF Charge  Support for ON/OFF Charge  Operating System  Support for Microsoft® Windows® 7/Vista/XP                                                                                                    |                  | •                                             |
| Hardware Monitor  System voltage detection  CPU/System fan speed detection  CPU/System fan speed detection  CPU/System fan speed detection  CPU/System fan fail warning  CPU fan speed control (Note 3)  Poperating Support for DualBIOS  Support for DualBIOS  Poperating Support for Q-Flash  Support for Apress BIOS Rescue  Support for Xpress Install  Support for Xpress Recovery2  Support for Auto Green  Support for ON/OFF Charge  Support for ON/OFF Charge  Operating System  Support for Microsoft® Windows® 7/Vista/XP                                                                                                    |                  | 3 x audio jacks (Line In/Line Out/Microphone) |
| CPU/System temperature detection CPU/System fan speed detection CPU/System overheating warning CPU/System fan fail warning CPU fan speed control (Note 3) CPU fan speed control (Note 3) CPU fan speed control (Note 4) CPU fan speed control (Note 4) CPU fan speed control (Note 4) CPU fan speed control (Note 4) CPU fan speed control (Note 4) CPU fan speed control (Note 4) CPU fan speed control (Note 4) CPU fan speed control (Note 4) CPU fan speed control (Note 4) CPU fan speed control (Note 4) CPU fan speed control (Note 4) CPU fan speed control (Note 4) CPU fan speed control (Note 5) CPU fan speed control (Note 5)   | I/O Controller   | iTE IT8720 chip                               |
| CPU/System fan speed detection     CPU/System overheating warning     CPU/System fan fail warning     CPU fan speed control (Note 3)     CPU fan speed control (Note 3)     CPU fan speed control (Note 3)     Support for DualBIOS™     Support for DualBIOS™     PnP 1.0a, DMI 2.0, SM BIOS 2.4, ACPI 1.0b  Unique Features     Support for @BIOS     Support for Q-Flash     Support for Xpress BIOS Rescue     Support for Xpress Install     Support for Xpress Recovery2     Support for EasyTune (Note 4)     Support for Auto Green     Support for ON/OFF Charge  Support for Norton Internet Security (OEM version)  Support for Microsoft® Windows® 7/Vista/XP                                                                                                    | Hardware Monitor | System voltage detection                      |
| CPU/System overheating warning     CPU/System fan fail warning     CPU fan speed control (Note 3)     CPU fan speed control (Note 3)     Support for DualBIOS™     PnP 1.0a, DMI 2.0, SM BIOS 2.4, ACPI 1.0b  Unique Features     Support for @BIOS     Support for Q-Flash     Support for Xpress BIOS Rescue     Support for Xpress Install     Support for Xpress Recovery2     Support for EasyTune (Note 4)     Support for Auto Green     Support for ON/OFF Charge  Support for Microsoft® Windows® 7/Vista/XP  CPU/System overheating warning     CPU/System fan fail warning     CPU/System fan fail warning     CPU/System fan fail warning     CPU/System fan fail warning     CPU/System fan fail warning     CPU/System fan fail warning     Voluce 3)  Support for QualBIOS™     Support for Q-Flash     Support for Xpress BIOS Rescue     Support for Xpress Recovery2     Support for Nortess Recovery2     Support for Auto Green     Support for Microsoft® Windows® 7/Vista/XP                                                                                                    |                  | CPU/System temperature detection              |
| CPU/System fan fail warning     CPU fan speed control (Note 3)      2 x 8 Mbit flash     Use of licensed AWARD BIOS     Support for DualBIOS™     PnP 1.0a, DMI 2.0, SM BIOS 2.4, ACPI 1.0b  Unique Features     Support for @BIOS     Support for Q-Flash     Support for Xpress BIOS Rescue     Support for Download Center     Support for Xpress Install     Support for Xpress Recovery2     Support for EasyTune (Note 4)     Support for Auto Green     Support for ON/OFF Charge  Bundled Software    Norton Internet Security (OEM version)  Support for Microsoft® Windows® 7/Vista/XP                                                                                                    |                  | CPU/System fan speed detection                |
| CPU fan speed control (Note 3)      2 x 8 Mbit flash     Use of licensed AWARD BIOS     Support for DualBIOS™     PnP 1.0a, DMI 2.0, SM BIOS 2.4, ACPI 1.0b      Support for @BIOS     Support for Q-Flash     Support for Xpress BIOS Rescue     Support for Download Center     Support for Xpress Install     Support for Xpress Recovery2     Support for EasyTune (Note 4)     Support for Auto Green     Support for ON/OFF Charge      Support for Microsoft® Windows® 7/Vista/XP  Support for Microsoft® Windows® 7/Vista/XP                                                                                                    |                  | CPU/System overheating warning                |
| BIOS  • 2 x 8 Mbit flash • Use of licensed AWARD BIOS • Support for DualBIOS™ • PnP 1.0a, DMI 2.0, SM BIOS 2.4, ACPI 1.0b  • Support for @BIOS • Support for Q-Flash • Support for Xpress BIOS Rescue • Support for Download Center • Support for Xpress Install • Support for Xpress Recovery2 • Support for EasyTune (Note 4) • Support for Auto Green • Support for ON/OFF Charge  ■ Bundled Software • Norton Internet Security (OEM version)  ■ Operating System • Support for Microsoft® Windows® 7/Vista/XP                                                                                                    |                  | CPU/System fan fail warning                   |
| Use of licensed AWARD BIOS     Support for DualBIOS™     PnP 1.0a, DMI 2.0, SM BIOS 2.4, ACPI 1.0b  Unique Features     Support for @BIOS     Support for Q-Flash     Support for Xpress BIOS Rescue     Support for Download Center     Support for Xpress Install     Support for Xpress Recovery2     Support for EasyTune (Note 4)     Support for Auto Green     Support for ON/OFF Charge  Bundled Software    Norton Internet Security (OEM version)  Support for Microsoft® Windows® 7/Vista/XP                                                                                                    |                  | ◆ CPU fan speed control (Note 3)              |
| Support for DualBIOS™     PnP 1.0a, DMI 2.0, SM BIOS 2.4, ACPI 1.0b      Support for @BIOS     Support for Q-Flash     Support for Xpress BIOS Rescue     Support for Download Center     Support for Xpress Install     Support for Xpress Recovery2     Support for EasyTune (Note 4)     Support for Auto Green     Support for ON/OFF Charge      Bundled Software    Norton Internet Security (OEM version)  Support for Microsoft® Windows® 7/Vista/XP                                                                                                    | BIOS             | ◆ 2 x 8 Mbit flash                            |
| PnP 1.0a, DMI 2.0, SM BIOS 2.4, ACPI 1.0b  Support for @BIOS Support for Q-Flash Support for Xpress BIOS Rescue Support for Download Center Support for Xpress Install Support for Xpress Recovery2 Support for EasyTune (Note 4) Support for Auto Green Support for ON/OFF Charge  Bundled Software Norton Internet Security (OEM version)  Support for Microsoft® Windows® 7/Vista/XP                                                                                                    |                  | ◆ Use of licensed AWARD BIOS                  |
| Unique Features  Support for @BIOS Support for Q-Flash Support for Xpress BIOS Rescue Support for Download Center Support for Xpress Install Support for Xpress Recovery2 Support for EasyTune (Note 4) Support for Auto Green Support for ON/OFF Charge  Morton Internet Security (OEM version)  Support for Microsoft® Windows® 7/Vista/XP                                                                                                    |                  | <ul> <li>Support for DualBIOS™</li> </ul>     |
| Support for Q-Flash Support for Xpress BIOS Rescue Support for Download Center Support for Xpress Install Support for Xpress Install Support for Xpress Recovery2 Support for EasyTune (Note 4) Support for Auto Green Support for ON/OFF Charge  Bundled Software Norton Internet Security (OEM version)  Support for Microsoft® Windows® 7/Vista/XP                                                                                                    |                  | ◆ PnP 1.0a, DMI 2.0, SM BIOS 2.4, ACPI 1.0b   |
| Support for Xpress BIOS Rescue Support for Download Center Support for Xpress Install Support for Xpress Recovery2 Support for EasyTune (Note 4) Support for Auto Green Support for ON/OFF Charge  Bundled Software Norton Internet Security (OEM version)  Support for Microsoft® Windows® 7/Vista/XP                                                                                                    | Unique Features  | •                                             |
| Support for Download Center Support for Xpress Install Support for Xpress Recovery2 Support for EasyTune (Note 4) Support for Auto Green Support for ON/OFF Charge  Bundled Software Norton Internet Security (OEM version)  Support for Microsoft® Windows® 7/Vista/XP                                                                                                    |                  | Support for Q-Flash                           |
| Support for Xpress Install     Support for Xpress Recovery2     Support for EasyTune (Note 4)     Support for Auto Green     Support for ON/OFF Charge  Bundled Software  Norton Internet Security (OEM version)  Operating System  Support for Microsoft® Windows® 7/Vista/XP                                                                                                    |                  | ······                                        |
| Support for Xpress Recovery2     Support for EasyTune (Note 4)     Support for Auto Green     Support for ON/OFF Charge  Bundled Software  Norton Internet Security (OEM version)  Operating System  Support for Microsoft® Windows® 7/Vista/XP                                                                                                    |                  | • •                                           |
| Support for EasyTune (Note 4)     Support for Auto Green     Support for ON/OFF Charge  Bundled Software  Norton Internet Security (OEM version)  Operating System  Support for Microsoft® Windows® 7/Vista/XP                                                                                                    |                  | •••                                           |
| Support for Auto Green Support for ON/OFF Charge  Bundled Software Norton Internet Security (OEM version)  Operating System Support for Microsoft® Windows® 7/Vista/XP                                                                                                    |                  | '''                                           |
| Support for ON/OFF Charge  Bundled Software  Norton Internet Security (OEM version)  Operating System  Support for Microsoft® Windows® 7/Vista/XP                                                                                                    |                  |                                               |
| Bundled Software • Norton Internet Security (OEM version)  Operating System • Support for Microsoft® Windows® 7/Vista/XP                                                                                                    |                  | **                                            |
| Operating System  Support for Microsoft® Windows® 7/Vista/XP                                                                                                    |                  | Support for ON/OFF Charge                     |
|                                                                                                    | Bundled Software | Norton Internet Security (OEM version)        |
| Form Foster A Micro ATV Form Foster: 24 Apr v 22 Form                                                                                                    | Operating System | Support for Microsoft® Windows® 7/Vista/XP    |
| FORM FACIOR ATA FORM FACIOR, 24.4cm x 22.5cm                                                                                                    | Form Factor      | Micro ATX Form Factor; 24.4cm x 22.5cm        |

- (Note 1) Due to Windows 32-bit operating system limitation, when more than 4 GB of physical memory is installed, the actual memory size displayed will be less than 4 GB.
- (Note 2) To configure 7.1-channel audio, you have to use an HD front panel audio module and enable the multi-channel audio feature through the audio driver.
- (Note 3) Whether the CPU fan speed control function is supported will depend on the CPU cooler you install.
- (Note 4) Available functions in EasyTune may differ by motherboard model.

# 1-3 Installing the CPU and CPU Cooler

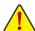

Read the following guidelines before you begin to install the CPU:

- Make sure that the motherboard supports the CPU.

  (Go to GIGABYTE's website for the latest CPU support list.)
- Always turn off the computer and unplug the power cord from the power outlet before installing the CPU to prevent hardware damage.
- Locate the pin one of the CPU. The CPU cannot be inserted if oriented incorrectly. (Or you may
  locate the notches on both sides of the CPU and alignment keys on the CPU socket.)
- · Apply an even and thin layer of thermal grease on the surface of the CPU.
- Do not turn on the computer if the CPU cooler is not installed, otherwise overheating and damage of the CPU may occur.
- Set the CPU host frequency in accordance with the CPU specifications. It is not recommended
  that the system bus frequency be set beyond hardware specifications since it does not meet the
  standard requirements for the peripherals. If you wish to set the frequency beyond the standard
  specifications, please do so according to your hardware specifications including the CPU, graphics card, memory, hard drive, etc.

#### 1-3-1 Installing the CPU

Locate the pin one (denoted by a small triangle) of the CPU socket and the CPU.

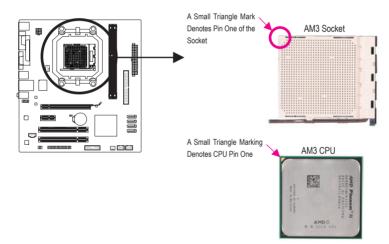

# 1-4 Installing the Memory

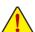

Read the following guidelines before you begin to install the memory:

- Make sure that the motherboard supports the memory. It is recommended that memory of the same capacity, brand, speed, and chips be used.
  - (Go to GIGABYTE's website for the latest supported memory speeds and memory modules.)
- Always turn off the computer and unplug the power cord from the power outlet before installing
  the memory to prevent hardware damage.
- Memory modules have a foolproof design. A memory module can be installed in only one direction. If you are unable to insert the memory, switch the direction.

#### 1-4-1 Dual Channel Memory Configuration

This motherboard provides two DDR3 memory sockets and supports Dual Channel Technology.

The two DDR3 memory sockets are divided into two channels and each channel has two memory sockets as following:

Channel 0: DDR3\_1Channel 1: DDR3\_2

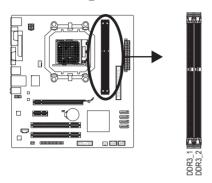

Due to CPU limitation, read the following guidelines before installing the memory in Dual Channel mode.

- 1. Dual Channel mode cannot be enabled if only one DDR3 memory module is installed.
- When enabling Dual Channel mode with two memory modules, it is recommended that memory of the same capacity, brand, speed, and chips be used.

# 1-5 Installing an Expansion Card

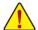

Read the following guidelines before you begin to install an expansion card:

- Make sure the motherboard supports the expansion card. Carefully read the manual that came with your expansion card.
- Always turn off the computer and unplug the power cord from the power outlet before installing an expansion card to prevent hardware damage.

#### 1-6 Back Panel Connectors

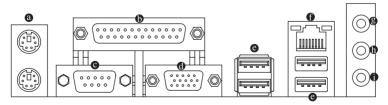

#### PS/2 Keyboard and PS/2 Mouse Port

Use the upper port (green) to connect a PS/2 mouse and the lower port (purple) to connect a PS/2 keyboard.

#### Parallel Port

Use the parallel port to connect devices such as a printer, scanner and etc. The parallel port is also called a printer port.

#### Serial Port

Use the serial port to connect devices such as a mouse, modem or other peripherals.

#### O D-Sub Port

The D-Sub port supports a 15-pin D-Sub connector. Connect a monitor that supports D-Sub connection to this port.

#### USB 2.0/1.1 Port

The USB port supports the USB 2.0/1.1 specification. Use this port for USB devices such as a USB key-board/mouse, USB printer, USB flash drive and etc.

#### RJ-45 LAN Port

The Gigabit Ethernet LAN port provides Internet connection at up to 1 Gbps data rate. The following describes the states of the LAN port LEDs.

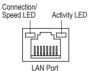

| Connection/Speed LED:    |             |  |
|--------------------------|-------------|--|
| State                    | Description |  |
| Orange 1 Gbps data rate  |             |  |
| Green 100 Mbps data rate |             |  |
| Off 10 Mbps data rate    |             |  |

| Activity LED: |                                                |  |
|---------------|------------------------------------------------|--|
| State         | Description                                    |  |
| Blinking      | Data transmission or receiving is occurring    |  |
| Off           | No data transmission or receiving is occurring |  |

#### Line In Jack (Blue)

The default line in jack. Use this audio jack for line in devices such as an optical drive, walkman, etc.

#### b Line Out Jack (Front Speaker Out, Green)

The default line out jack. Use this audio jack for a headphone or 2-channel speaker. This jack can be used to connect front speakers in a 4/5.1-channel audio configuration.

#### Mic In Jack (Pink)

The default Mic in jack. Microphones must be connected to this jack.

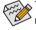

To configure 7.1-channel audio, you have to use an HD front panel audio module and enable the multi-channel audio feature through the audio driver.

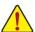

- When removing the cable connected to a back panel connector, first remove the cable from your device and then remove it from the motherboard.
- When removing the cable, pull it straight out from the connector. Do not rock it side to side to
  prevent an electrical short inside the cable connector.

#### 1-7 Internal Connectors

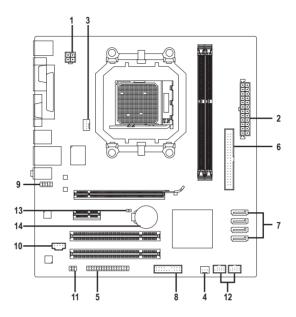

| 1) | ATX_12V       | 8)  | F_PANEL       |
|----|---------------|-----|---------------|
| 2) | ATX           | 9)  | F_AUDIO       |
| 3) | CPU_FAN       | 10) | CD_IN         |
| 4) | SYS_FAN       | 11) | SPDIF_IO      |
| 5) | FDD           | 12) | F_USB1/F_USB2 |
| 6) | IDE           | 13) | CLR_CMOS      |
| 7) | SATA2_0/1/2/3 | 14) | BAT           |
|    |               |     |               |

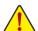

Read the following guidelines before connecting external devices:

- First make sure your devices are compliant with the connectors you wish to connect.
- Before installing the devices, be sure to turn off the devices and your computer. Unplug the
  power cord from the power outlet to prevent damage to the devices.
- After installing the device and before turning on the computer, make sure the device cable has been securely attached to the connector on the motherboard.

#### 1/2) ATX 12V/ATX (2x2 12V Power Connector and 2x12 Main Power Connector)

With the use of the power connector, the power supply can supply enough stable power to all the components on the motherboard. Before connecting the power connector, first make sure the power supply is turned off and all devices are properly installed. The power connector possesses a foolproof design. Connect the power supply cable to the power connector in the correct orientation. The 12V power connector mainly supplies power to the CPU. If the 12V power connector is not connected, the computer will not start.

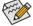

To meet expansion requirements, it is recommended that a power supply that can withstand high power consumption be used (500W or greater). If a power supply is used that does not provide the required power, the result can lead to an unstable or unbootable system.

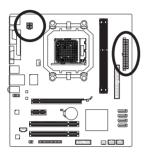

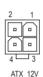

| ATX_12V: |            |
|----------|------------|
| Pin No.  | Definition |
| 1        | GND        |
| 2        | GND        |
| 3        | +12V       |
| 4        | +12V       |

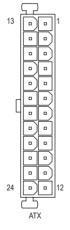

| ATX:    |                              |         |                             |
|---------|------------------------------|---------|-----------------------------|
| Pin No. | Definition                   | Pin No. | Definition                  |
| 1       | 3.3V                         | 13      | 3.3V                        |
| 2       | 3.3V                         | 14      | -12V                        |
| 3       | GND                          | 15      | GND                         |
| 4       | +5V                          | 16      | PS_ON (soft On/Off)         |
| 5       | GND                          | 17      | GND                         |
| 6       | +5V                          | 18      | GND                         |
| 7       | GND                          | 19      | GND                         |
| 8       | Power Good                   | 20      | -5V                         |
| 9       | 5VSB (stand by +5V)          | 21      | +5V                         |
| 10      | +12V                         | 22      | +5V                         |
| 11      | +12V (Only for 2x12-pin ATX) | 23      | +5V (Only for 2x12-pin ATX) |
| 12      | 3.3V (Only for 2x12-pin ATX) | 24      | GND (Only for 2x12-pin ATX) |

#### 3/4) CPU FAN/SYS FAN (Fan Headers)

The motherboard has a 4-pin CPU fan header (CPU\_FAN) and a 3-pin (SYS\_FAN) system fan headers. Most fan headers possess a foolproof insertion design. When connecting a fan cable, be sure to connect it in the correct orientation (the black connector wire is the ground wire). The motherboard supports CPU fan speed control, which requires the use of a CPU fan with fan speed control design. For optimum heat dissipation, it is recommended that a system fan be installed inside the chassis.

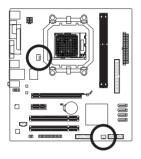

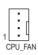

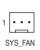

 CPU\_FAN:

 Pin No.
 Definition

 1
 GND

 2
 +12V / Speed Control

 3
 Sense

 4
 Speed Control

| SYS_FAN: |            |  |
|----------|------------|--|
| Pin No.  | Definition |  |
| 1        | GND        |  |
| 2        | +12V       |  |
| 3        | Sense      |  |

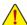

- Be sure to connect fan cables to the fan headers to prevent your CPU and system from overheating. Overheating may result in damage to the CPU or the system may hang.
- These fan headers are not configuration jumper blocks. Do not place a jumper cap on the headers.

#### 5) FDD (Floppy Disk Drive Connector)

This connector is used to connect a floppy disk drive. The types of floppy disk drives supported are: 360 KB, 720 KB, 1.2 MB, 1.44 MB, and 2.88 MB. Before connecting a floppy disk drive, be sure to locate pin 1 of the connector and the floppy disk drive cable. The pin 1 of the cable is typically designated by a stripe of different color. For purchasing the optional floppy disk drive cable, please contact the local dealer

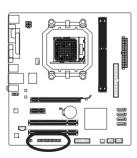

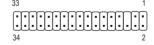

#### 6) IDE (IDE Connector)

The IDE connector supports up to two IDE devices such as hard drives and optical drives. Before attaching the IDE cable, locate the foolproof groove on the connector. If you wish to connect two IDE devices, remember to set the jumpers and the cabling according to the role of the IDE devices (for example, master or slave). (For information about configuring master/slave settings for the IDE devices, read the instructions from the device manufacturers.)

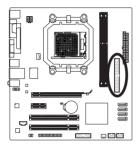

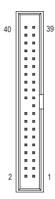

#### 7) SATA2 0/1/2/3 (SATA 3Gb/s Connectors)

The SATA connectors conform to SATA 3Gb/s standard and are compatible with SATA 1.5Gb/s standard. Each SATA connector supports a single SATA device. The NVIDIA® GeForce 7025/nForce 630a controller supports RAID 0, RAID 1, RAID 5, RAID 10, and JBOD. Refer to Chapter 4, "Configuring SATA Hard Drive(s)," for instructions on configuring a RAID array.

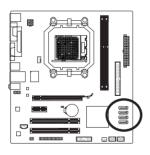

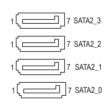

| Pin No. | Definition |
|---------|------------|
| 1       | GND        |
| 2       | TXP        |
| 3       | TXN        |
| 4       | GND        |
| 5       | RXN        |
| 6       | RXP        |
| 7       | GND        |

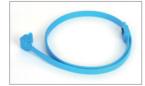

Please connect the L-shaped end of the SATA cable to your SATA hard drive.

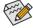

- A RAID 0 or RAID 1 configuration requires at least two hard drives. If more than two hard drives are to be used, the total number of hard drives must be an even number.
- A RAID 5 configuration requires at least three hard drives. (The total number of hard drives does not have to be an even number.)
- · A RAID 10 configuration requires four hard drives.

#### 8) F\_PANEL (Front Panel Header)

Connect the power switch, reset switch, speaker, chassis intrusion switch/sensor and system status indicator on the chassis to this header according to the pin assignments below. Note the positive and negative pins before connecting the cables.

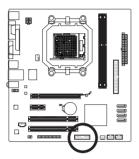

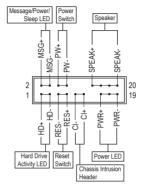

MSG/PWR (Message/Power/Sleep LED, Yellow/Purple):

| System Status | LED      | Connects to the power status indicator on the chassis front panel. The LED |
|---------------|----------|----------------------------------------------------------------------------|
| S0            | On       | is on when the system is operating. The LED keeps blinking when the sys-   |
| S1            | Blinking | tem is in S1 sleep state. The LED is off when the system is in S3/S4 sleep |
| S3/S4/S5      | Off      | state or powered off (S5).                                                 |

#### • PW (Power Switch, Red):

Connects to the power switch on the chassis front panel. You may configure the way to turn off your system using the power switch (refer to Chapter 2, "BIOS Setup," "Power Management Setup," for more information).

• SPEAK (Speaker, Orange):

Connects to the speaker on the chassis front panel. The system reports system startup status by issuing a beep code. One single short beep will be heard if no problem is detected at system startup. If a problem is detected, the BIOS may issue beeps in different patterns to indicate the problem.

- HD (Hard Drive Activity LED, Blue)
   Connects to the hard drive activity LED on the chassis front panel. The LED is on when the hard drive is reading or writing data.
- RES (Reset Switch, Green):
   Connects to the reset switch on the chassis front panel. Press the reset switch to restart the computer if the computer freezes and fails to perform a normal restart.
- CI (Chassis Intrusion Header, Gray):
   Connects to the chassis intrusion switch/sensor on the chassis that can detect if the chassis cover has been removed. This function requires a chassis with a chassis intrusion switch/sensor.

The front panel design may differ by chassis. A front panel module mainly consists of power switch, reset switch, power LED, hard drive activity LED, speaker and etc. When connecting your chassis front panel module to this header, make sure the wire assignments and the pin assignments are matched correctly.

#### 9) F\_AUDIO (Front Panel Audio Header)

The front panel audio header supports Intel High Definition audio (HD) and AC'97 audio. You may connect your chassis front panel audio module to this header. Make sure the wire assignments of the module connector match the pin assignments of the motherboard header. Incorrect connection between the module connector and the motherboard header will make the device unable to work or even damage it.

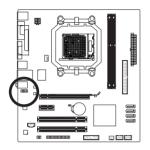

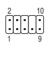

| For HD F | For HD Front Panel Audio: |  |  |
|----------|---------------------------|--|--|
| Pin No.  | Definition                |  |  |
| 1        | MIC2_L                    |  |  |
| 2        | GND                       |  |  |
| 3        | MIC2_R                    |  |  |
| 4        | -ACZ_DET                  |  |  |
| 5        | LINE2_R                   |  |  |
| 6        | GND                       |  |  |
| 7        | FAUDIO_JD                 |  |  |
| 8        | No Pin                    |  |  |
| 9        | LINE2_L                   |  |  |
| 10       | GND                       |  |  |
|          |                           |  |  |

| For AC'97 | Front Panel Audio: |  |  |
|-----------|--------------------|--|--|
| Pin No.   | Definition         |  |  |
| 1         | MIC                |  |  |
| 2         | GND                |  |  |
| 3         | MIC Power          |  |  |
| 4         | NC                 |  |  |
| 5         | Line Out (R)       |  |  |
| 6         | NC                 |  |  |
| 7         | NC                 |  |  |
| 8         | No Pin             |  |  |
| 9         | Line Out (L)       |  |  |
| 10        | NC                 |  |  |

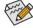

- The front panel audio header supports HD audio by default.
- Audio signals will be present on both of the front and back panel audio connections simultaneously.
- Some chassis provide a front panel audio module that has separated connectors on each wire
  instead of a single plug. For information about connecting the front panel audio module that
  has different wire assignments, please contact the chassis manufacturer.

#### 10) CD\_IN (CD In Connector)

You may connect the audio cable that came with your optical drive to the header.

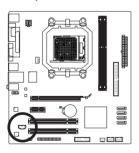

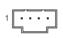

| Pin No. | Definition |
|---------|------------|
| 1       | CD-L       |
| 2       | GND        |
| 3       | GND        |
| 4       | CD-R       |

#### 11) SPDIF IO (S/PDIF In/Out Header)

This header supports digital S/PDIF In/Out. Via an optional S/PDIF In and Out cable, this header can connect to an audio device that supports digital audio out and an audio system that supports digital audio in. For purchasing the optional S/PDIF In and Out cable, please contact the local dealer.

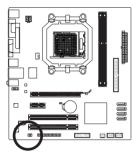

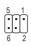

| Pin No. | Definition |
|---------|------------|
| 1       | Power      |
| 2       | No Pin     |
| 3       | SPDIF      |
| 4       | SPDIFI     |
| 5       | GND        |
| 6       | GND        |

#### 12) F\_USB1/F\_USB2 (USB Headers)

The headers conform to USB 2.0/1.1 specification. Each USB header can provide two USB ports via an optional USB bracket. For purchasing the optional USB bracket, please contact the local dealer.

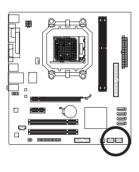

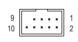

| Pin No. | Definition |
|---------|------------|
| 1       | Power (5V) |
| 2       | Power (5V) |
| 3       | USB DX-    |
| 4       | USB DY-    |
| 5       | USB DX+    |
| 6       | USB DY+    |
| 7       | GND        |
| 8       | GND        |
| 9       | No Pin     |
| 10      | NC         |

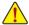

- Do not plug the IEEE 1394 bracket (2x5-pin) cable into the USB header.
- Prior to installing the USB bracket, be sure to turn off your computer and unplug the power cord from the power outlet to prevent damage to the USB bracket.

#### 13) CLR\_CMOS (Clearing CMOS Jumper)

Use this jumper to clear the CMOS values (e.g. date information and BIOS configurations) and reset the CMOS values to factory defaults. To clear the CMOS values, place a jumper cap on the two pins to temporarily short the two pins or use a metal object like a screwdriver to touch the two pins for a few seconds.

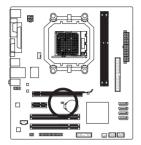

Open: Normal

Short: Clear CMOS Values

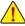

- Always turn off your computer and unplug the power cord from the power outlet before clearing the CMOS values.
- After clearing the CMOS values and before turning on your computer, be sure to remove the jumper cap from the jumper. Failure to do so may cause damage to the motherboard.
- After system restart, go to BIOS Setup to load factory defaults (select Load Optimized Defaults) or manually configure the BIOS settings (refer to Chapter 2, "BIOS Setup," for BIOS configurations).

#### 14) BAT (Battery)

The battery provides power to keep the values (such as BIOS configurations, date, and time information) in the CMOS when the computer is turned off. Replace the battery when the battery voltage drops to a low level, or the CMOS values may not be accurate or may be lost.

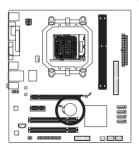

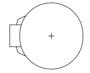

You may clear the CMOS values by removing the battery:

- 1. Turn off your computer and unplug the power cord.
- Gently remove the battery from the battery holder and wait for one minute. (Or use a metal object like a screwdriver to touch the positive and negative terminals of the battery holder, making them short for 5 seconds.)
- 3. Replace the battery.
- 4. Plug in the power cord and restart your computer.

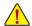

- Always turn off your computer and unplug the power cord before replacing the battery.
- Replace the battery with an equivalent one. Danger of explosion if the battery is replaced with an incorrect model.
- Contact the place of purchase or local dealer if you are not able to replace the battery by yourself or uncertain about the battery model.
- When installing the battery, note the orientation of the positive side (+) and the negative side (-)
  of the battery (the positive side should face up).
- Used batteries must be handled in accordance with local environmental regulations.

# Chapter 2 BIOS Setup

To access the BIOS Setup program, press the <Delete> key during the POST when the power is turned on. To see more advanced BIOS Setup menu options, you can press <Ctrl> + <F1> in the main menu of the BIOS Setup program.

To upgrade the BIOS, use either the GIGABYTE Q-Flash or @BIOS utility.

- Q-Flash allows the user to quickly and easily upgrade or back up BIOS without entering the operating system.
- @BIOS is a Windows-based utility that searches and downloads the latest version of BIOS from the Internet and updates the BIOS.

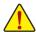

- Because BIOS flashing is potentially risky, if you do not encounter problems using the current version of BIOS, it is recommended that you not flash the BIOS. To flash the BIOS, do it with caution. Inadequate BIOS flashing may result in system malfunction.
- It is recommended that you not alter the default settings (unless you need to) to prevent system
  instability or other unexpected results. Inadequately altering the settings may result in system's
  failure to boot. If this occurs, try to clear the CMOS values and reset the board to default values.
  (Refer to the "Load Optimized Defaults" section in this chapter or introductions of the battery/
  clearing CMOS jumper in Chapter 1 for how to clear the CMOS values.)

#### 2-1 Startup Screen

The following screens may appear when the computer boots.

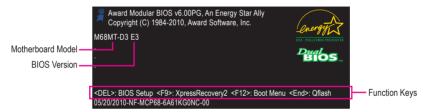

#### 2-2 The Main Menu

Once you enter the BIOS Setup program, the Main Menu (as shown below) appears on the screen. Use arrow keys to move among the items and press <Enter> to accept or enter a sub-menu.

(Sample BIOS Version: E3)

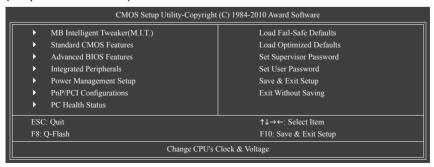

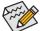

- If you do not find the settings you want in the Main Menu or a submenu, press <Ctrl>+<F1> to access more advanced options.
- When the system is not stable as usual, select the Load Optimized Defaults item to set your system to its defaults.
- The BIOS Setup menus described in this chapter are for reference only and may differ by BIOS version

#### 2-3 MB Intelligent Tweaker(M.I.T.)

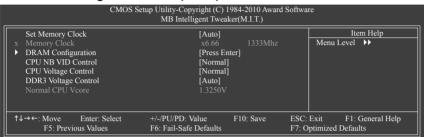

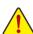

Whether the system will work stably with the overclock settings you made is dependent on your overall system configurations. Incorrectly doing overclock may result in damage to CPU, chipset, or memory and reduce the useful life of these components. This page is for advanced users only and we recommend you not to alter the default settings to prevent system instability or other unexpected results. (Inadequately altering the settings may result in system's failure to boot. If this occurs, clear the CMOS values and reset the board to default values.)

#### → Set Memory Clock

Determines whether to manually set the memory clock. **Auto** lets BIOS automatically set the memory clock as required. **Manual** allows the memory clock control item below to be configurable. (Default: Auto)

#### Memory Clock

This option is configurable only when **Set Memory Clock** is set to **Manual**.

| <b>▶</b> X4.00 | Sets Memory Clock to X4.00. |
|----------------|-----------------------------|
| <b>→</b> X5.33 | Sets Memory Clock to X5.33. |
| <b>▶</b> X6.66 | Sets Memory Clock to X6.66. |
| ▶ X8.00        | Sets Memory Clock to X8.00. |

#### → DRAM Configuration

| Dom M. I                  |              | RAM Configu |           | <del></del>   | Itam Halm        |
|---------------------------|--------------|-------------|-----------|---------------|------------------|
| DCTs Mode                 | [Unganged    |             |           | Monu          | Item Help Level  |
| DDR3 Timing Items         | [Auto]       | SPD         | Auto      | IVICIIU       | Level PP         |
| x CAS# latency            |              |             |           |               |                  |
| x RAS to CAS R/W Delay    |              | 7T          | 7T        |               |                  |
| x Row Precharge Time      |              |             |           |               |                  |
| x Minimum RAS Active Time |              |             |           |               |                  |
| x 1T/2T Command Timing    |              |             |           |               |                  |
| x TwTr Command Delay      |              |             |           |               |                  |
| x Trfc0 for DIMM1         |              |             |           |               |                  |
| x Trfc1 for DIMM3         |              |             |           |               |                  |
| x Write Recovery Time     |              |             |           |               |                  |
| x Precharge Time          |              |             |           |               |                  |
| x Row Cycle Time          |              |             |           |               |                  |
| x RAS to RAS Delay        | Auto         | 4T          | 4T        |               |                  |
| CKE Power Down Mode       | [Disabled]   |             |           |               |                  |
| CKE Power Down Control    | [per Chann   | iell        |           |               |                  |
|                           | ur J. Chain. |             |           |               |                  |
|                           |              |             |           |               |                  |
|                           |              |             |           |               |                  |
|                           |              |             |           |               |                  |
| ↑↓→←: Move Enter: Select  | +/-/PU/PD:   | Value       | F10: Save | ESC: Exit     | F1: General Help |
| F5: Previous Values       | F6: Fail-Sa  | fe Defaults |           | F7: Optimized | Defaults         |

#### → DCTs Mode

Allows you to set memory control mode.

▶ Ganged Sets memory control mode to single dual-channel.

➤ Unganged Sets memory control mode to two single-channel. (Default)

#### DDR3 Timing Items

Manual allows all DDR3 Timing items below to be configurable.

Options are: Auto (default), Manual.

#### □ CAS# latency

Options are: Auto (default), 4T~12T.

#### RAS to CAS R/W Delay

Options are: Auto (default), 5T~12T.

#### Row Precharge Time

Options are: Auto (default), 5T~12T.

#### → Minimum RAS Active Time

Options are: Auto (default), 15T~30T.

#### → 1T/2T Command Timing

Options are: Auto (default), 1T, 2T.

#### → TwTr Command Delay

Options are: Auto (default), 4T~7T.

#### ☐ Trfc0 for DIMM1

Options are: Auto (default), 90ns, 110ns, 160ns, 300ns, 350ns.

#### → Trfc1 for DIMM3

Options are: Auto (default), 90ns, 110ns, 160ns, 300ns, 350ns.

#### → Write Recovery Time

Options are: Auto (default), 5T~12T.

#### → Precharge Time

Options are: Auto (default), 4T~7T.

#### 

Options are: Auto (default), 11T~42T.

#### 

Options are: Auto (default), 4T~7T.

#### ☐ CKE Power Down Mode

Determines whether to set the memory to power down mode when the CKE pin is closed. (Default: Disabled)

#### ☐ CKE Power Down Control

Allows you to select a CKE power down mode. Options are per Channel (Default), per CS.

#### CPU NB VID Control

Allows you to set the CPU Northbridge VID voltage. **Auto** sets the CPU Northbridge VID voltage as required. The adjustable range is dependent on the CPU being installed. (Default: Normal)

Note: Increasing CPU voltage may result in damage to your CPU or reduce the useful life of the CPU.

#### □ CPU Voltage Control

Allows you to set the CPU voltage. **Auto** sets the CPU voltage as required. The adjustable range is dependent on the CPU being installed. (Default: Normal)

Note: Increasing CPU voltage may result in damage to your CPU or reduce the useful life of the CPU.

#### → DDR3 Voltage Control

Allows you to set the memory voltage.

➤ Normal Supplies the memory voltage as required. (Default)

 $\rightarrow$  -0.05V  $\sim$  +0.4V The adjustable range is from -0.05V to +0.4V.

Note: Increasing memory voltage may result in damage to the memory or reduce the useful life of the memory.

#### → Normal CPU Vcore

Displays the normal operating voltage of your CPU.

#### 2-4 Standard CMOS Features

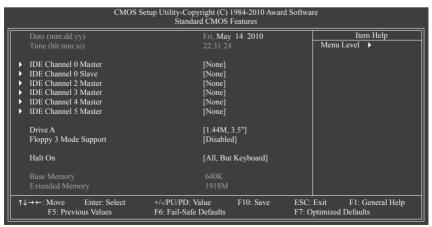

#### → Date (mm:dd:yy)

Sets the system date.

#### Time (hh:mm:ss)

Sets the system time.

#### □ IDE Channel 0 Master/Slave, IDE Channel 2, 3, 4, 5 Master

▶ IDE HDD Auto-Detection. IDE Auto-Detection

Press <Enter> to autodetect the parameters of the IDE/SATA device on this channel.

>> IDE Channel 0 Master/Slave, Extended IDE Drive

Configure your IDE/SATA devices by using one of the three methods below:

Auto Lets the BIOS automatically detect IDE/SATA devices during the POST. (Default)
 None If no IDE/SATA devices are used, set this item to None so the system will skip the

detection of the device during the POST for faster system startup.

The following fields display your hard drive specifications. If you wish to enter the parameters manually, refer to the information on the hard drive.

➤ Capacity Approximate capacity of the currently installed hard drive.

Sets the hard drive access mode. (Default: Auto)

▶ Cylinder Number of cylinders.▶ Head Number of heads.

▶ Precomp
Write precompensation cylinder.

▶ Landing Zone Landing zone.▶ Sector Number of sectors

#### → Drive A

Allows you to select the type of floppy disk drive installed in your system. If you do not install a floppy disk drive, set this item to **None**. Options are: None, 360K/5.25", 1.2M/5.25", 720K/3.5", 1.44M/3.5", 2.88M/3.5".

#### → Floppy 3 Mode Support

Allows you to specify whether the installed floppy disk drive is 3-mode floppy disk drive, a Japanese standard floppy disk drive. Options are: Disabled (default), Drive A.

#### → Halt On

Allows you to determine whether the system will stop for an error during the POST.

Options are: "All Errors," "No Errors," "All, But Keyboard" (default), "All, But Diskette," "All, But Disk/Key."

#### → Memory

These fields are read-only and are determined by the BIOS POST.

#### 2-5 Advanced BIOS Features

| CMOS Set                                        | up Utility-Copyright (C) 1984-2010 Award<br>Advanced BIOS Features | Software                                             |
|-------------------------------------------------|--------------------------------------------------------------------|------------------------------------------------------|
| AMD C1E Support (Note)                          | [Disabled]                                                         | Item Help                                            |
| Virtualization                                  | [Enabled]                                                          | Menu Level ▶                                         |
| AMD K8 Cool&Quiet control                       | [Auto]                                                             |                                                      |
| CPU Unlock (Note)                               | [Disabled]                                                         |                                                      |
| CPU core Control                                | [Auto]                                                             |                                                      |
| x CPU core 2 (Note)                             | Enabled                                                            |                                                      |
| x CPU core 3 (Note)                             |                                                                    |                                                      |
| ► Hard Disk Boot Priority                       | [Press Enter]                                                      |                                                      |
| First Boot Device                               | [Floppy]                                                           |                                                      |
| Second Boot Device                              | [Hard Disk]                                                        |                                                      |
| Third Boot Device                               | [CDROM]                                                            |                                                      |
| Password Check                                  | [Setup]                                                            |                                                      |
| HDD S.M.A.R.T. Capability                       | [Disabled]                                                         |                                                      |
| Away Mode                                       | [Disabled]                                                         |                                                      |
| Backup BIOS Image to HDD                        | [Disabled]                                                         |                                                      |
| Init Display First                              | [PEG]                                                              |                                                      |
| Frame Buffer Size                               | [Auto]                                                             |                                                      |
| Onboard GPU                                     | [Enable If No Ext PEG]                                             |                                                      |
|                                                 |                                                                    |                                                      |
| ↑↓→←: Move Enter: Select<br>F5: Previous Values | +/-/PU/PD: Value F10: Save F6: Fail-Safe Defaults                  | ESC: Exit F1: General Help<br>F7: Optimized Defaults |

#### → AMD C1E Support (Note)

Enables or disables the C1E CPU power-saving function in system halt state. When enabled, the CPU core frequency and voltage will be reduced during system halt state to decrease power consumption. (Default: Disabled)

#### → Virtualization

Virtualization allows a platform to run multiple operating systems and applications in independent partitions. With virtualization, one computer system can function as multiple virtual systems. (Default: Enabled)

#### → AMD K8 Cool&Quiet control

➤ Auto Lets the AMD Cool'n'Quiet driver dynamically adjust the CPU clock and VID to

reduce heat output from your computer and its power consumption. (Default)

▶ Disabled Disables this function.

#### ○ CPU Unlock (Note)

Allows you to determine whether to unlock hidden CPU cores. (Default: Disabled)

#### CPU core Control

Allows you to determine whether to manually enable/disable CPU Core 2 and Core 3. **Manual** allows the two items below to be configurable.

➤ Auto Lets the BIOS to enable all CPU cores (number of cores available depends on the

CPU being used).

➤ Manual Allows you to individually enable/disable CPU Core 2 and Core 3.

#### ○ CPU core 2 (Note)

Enables or disables CPU Core 2. (Default: Enabled)

#### ☐ CPU core 3 (Note)

Enables or disables CPU Core 3. (Default: Enabled)

(Note) This item appears only if you install a CPU that supports this feature.

#### Hard Disk Boot Priority

Specifies the sequence of loading the operating system from the installed hard drives.

#### → First/Second/Third Boot Device

Specifies the boot order from the available devices.

#### Password Check

Specifies whether a password is required every time the system boots, or only when you enter BIOS Setup. After configuring this item, set the password(s) under the **Set Supervisor/User Password** item in the BIOS Main Menu

Setup A password is only required for entering the BIOS Setup program. (Default)
 System A password is required for booting the system and for entering the BIOS Setup

program.

#### → HDD S.M.A.R.T. Capability

Enables or disables the S.M.A.R.T. (Self Monitoring and Reporting Technology) capability of your hard drive. This feature allows your system to report read/write errors of the hard drive and to issue warnings when a third party hardware monitor utility is installed. (Default: Enabled)

#### → Away Mode

Enables or disables Away Mode in Windows XP Media Center operating system. Away Mode allows the system to silently perform unattended tasks while in a low-power mode that appears off. (Default: Disabled)

#### □ Backup BIOS Image to HDD

Allows the system to copy the BIOS image file to the hard drive. If the system BIOS is corrupted, it will be recovered from this image file. (Default: Disabled)

#### Init Display First

Specifies the first initiation of the monitor display from the installed PCI graphics card, PCI Express graphics card, or the onboard graphics.

▶ PCI Slot
 ▶ Onboard VGA
 Sets the PCI graphics card as the first display.
 ▶ Onboard VGA
 Sets the onboard graphics as the first display.

▶ PEG Sets the PCI Express graphics card as the first display. (Default)

#### → Frame Buffer Size

Frame buffer size is the total amount of system memory allocated solely for the onboard graphics controller. MS-DOS, for example, will use only this memory for display. Options are: Auto (Default), Disabled, 32M, 64M, 128M, 256M.

#### → Onboard GPU

Enables or disables the onboard graphics function.

#### ▶ Enable If No Ext PEG

Activates the onboard graphics only if no PCI Express graphics card is installed. (Default)

#### 

Always activates the onboard graphics, whether or not a PCI Express card is installed. If you wish to set up a dual view configuration, set this item to Always Enable.

#### 2-6 Integrated Peripherals

|               | On-Chip IDE Channel      | [Enabled]     | Item Help    |
|---------------|--------------------------|---------------|--------------|
| 1             | NV Serial-ATA Controller | [All Enabled] | Menu Level ▶ |
|               | DE Prefetch Mode         | [Enabled]     |              |
| <b>&gt;</b> 8 | Serial-ATA RAID Config   | [Press Enter] |              |
| (             | Onboard Audio Function   | [Auto]        |              |
| (             | On-Chip MAC Lan          | [Auto]        |              |
| (             | Onboard LAN Boot ROM     | [Disabled]    |              |
| (             | Onboard Serial Port 1    | [3F8/IRQ4]    |              |
| (             | Onboard Parallel Port    | [378/IRQ7]    |              |
| I             | Parallel Port Mode       | [SPP]         |              |
|               | ECP Mode Use DMA         |               |              |
|               | USB Controllers          | [Enabled]     |              |
|               | USB Legacy Function      | [Enabled]     |              |
|               | USB Storage Function     | [Enabled]     |              |

#### → On-Chip IDE Channel

Enables or disables the integrated IDE controller. (Default: Enabled)

#### → NV Serial-ATA Controller

Enables or disables the integrated SATA controller(s). You can select whether to enable all SATA controllers or only the first SATA controller. (Default: All Enabled)

#### → IDE Prefetch Mode

Enables or disables prefetch mode for the integrated IDE controller. Enabled activates the IDE prefetch buffer to enhance hard drive performance. (Default: Enabled)

#### Serial-ATA RAID Config

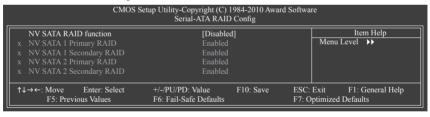

#### → NV SATA RAID function

Enables or disables RAID for the integrated SATA 3Gb/s controllers. Enabled allows you to configure RAID for individual SATA channel. (Default: Disabled)

#### → NV SATA 1 Primary RAID

Enables or disables RAID for the first channel of the first integrated SATA 3Gb/s controller. This item is configurable only if the **NV SATA RAID function** item is set to Enabled. (Default: Enabled)

#### → NV SATA 1 Secondary RAID

Enables or disables RAID for the second channel of the first integrated SATA 3Gb/s controller. This item is configurable only if the **NV SATA RAID function** item is set to Enabled. (Default: Enabled)

#### **♡ NV SATA 2 Primary RAID**

Enables or disables RAID for the first channel of the second integrated SATA 3Gb/s controller. This item is configurable only if the **NV SATA RAID function** item is set to Enabled. (Default: Enabled)

#### → NV SATA 2 Secondary RAID

Enables or disables RAID for the first channel of the second integrated SATA 3Gb/s controller. This item is configurable only if the **NV SATA RAID function** item is set to Enabled. (Default: Enabled)

#### Onboard Audio Function

Enables or disables the onboard audio function. (Default: Auto)

If you wish to install a 3rd party add-in audio card instead of using the onboard audio, set this item to Disabled.

#### → On-Chip MAC Lan

Enables or disables the onboard LAN function. (Default: Auto)

If you wish to install a 3rd party add-in network card instead of using the onboard LAN, set this item to Disabled

#### Onboard LAN Boot ROM

Allows you to decide whether to activate the boot ROM integrated with the onboard LAN chip. (Default: Disabled)

#### Onboard Serial Port 1

Enables or disables the first serial port and specifies its base I/O address and corresponding interrupt. Options are: Auto, 2F8/IRQ3, 3F8/IRQ4(default), 3E8/IRQ4, 2E8/IRQ3, Disabled.

#### Onboard Parallel Port

Enables or disables the onboard parallel port (LPT) and specifies its base I/O address and corresponding interrupt. Options are: 378/IRQ7 (default), 278/IRQ5, 3BC/IRQ7, Disabled.

#### → Parallel Port Mode

Selects an operating mode for the onboard parallel (LPT) port. Options are: SPP (Standard Parallel Port) (default), EPP (Enhanced Parallel Port), ECP (Extended Capabilities Port), ECP+EPP.

#### → ECP Mode Use DMA

Selects DMA channel for the LPT port in ECP mode. This item is configurable only if **Parallel Port Mode** is set to **ECP** or **ECP+EPP** mode. Options are: 3 (default), 1.

#### → USB Controllers

Enables or disables the integrated USB controllers. (Default: Enabled)

Disabled will turn off all of the USB functionalities below.

#### → USB Legacy Function

Allows USB keyboard to be used in MS-DOS. (Default: Enabled)

#### → USB Storage Function

Determines whether to detect USB storage devices, including USB flash drives and USB hard drives during the POST. (Default: Enabled)

#### 2-7 Power Management Setup

| CMOS Sei                                                                                                    | up Utility-Copyright (C) 1984-2010 Award Softv<br>Power Management Setup                                                             | /are                                           |
|----------------------------------------------------------------------------------------------------|----------------------------------------------------------------------------------------------------|------------------------------------------------|
| ACPI Suspend Type Soft-Off by Power button PME Event Wake Up Modem Ring On USB Resume from Suspend Power-On by Alarm x Day of Month Alarm x Time (hh:mm:ss) Alarm HPET Support (Monto) HPET Mode (Monto) Power On By Mouse Power On By Mouse Power On By Keyboard x KB Power ON Password AC Back Function ErP Support | [S3(STR)] [Instant-Off] [Enabled] [Enabled] [Disabled] Everyday 0:0:0 [Enabled] [32-bit mode] [Disabled] Enter [Soft-Off] [Disabled] | Item Help  Menu Level ▶                        |
| ↑↓→←: Move Enter: Select<br>F5: Previous Values                                                                                                    |                                                                                                    | C: Exit F1: General Help<br>Optimized Defaults |

#### → ACPI Suspend Type

Specifies the ACPI sleep state when the system enters suspend.

▶ S1(POS) Enables the system to enter the ACPI S1 (Power on Suspend) sleep state.

In S1 sleep state, the system appears suspended and stays in a low power mode.

The system can be resumed at any time.

▶ S3(STR) Enables the system to enter the ACPI S3 (Suspend to RAM) sleep state (default).

In S3 sleep state, the system appears to be off and consumes less power than in the S1 state. When signaled by a wake-up device or event, the system resumes to  $\frac{1}{2}$ 

its working state exactly where it was left off.

#### Soft-Off by Power button

Configures the way to turn off the computer in MS-DOS mode using the power button.

▶ Instant-Off Press the power button and then the system will be turned off instantly. (Default)

▶ Delay 4 Sec. Press and hold the power button for 4 seconds to turn off the system. If the power

button is pressed for less than 4 seconds, the system will enter suspend mode.

#### → PME Event Wake Up

Allows the system to be awakened from an ACPI sleep state by a wake-up signal from a PCI or PCIe device. Note: To use this function, you need an ATX power supply providing at least 1A on the +5VSB lead. (Default: Enabled)

#### Modem Ring On

Allows the system to be awakened from an ACPI sleep state by a wake-up signal from a modem that supports wake-up function. (Default: Enabled)

#### USB Resume from Suspend

Allows the system to be awakened from ACPI S3 sleep state by a wake-up signal from the installed USB device. (Default: Enabled)

(Note) Supported on Windows 7/Vista operating system only.

#### → Power-On by Alarm

Determines whether to power on the system at a desired time. (Default: Disabled)

If enabled, set the date and time as following:

- >> Day of Month Alarm: Turn on the system at a specific time on each day or on a specific day in a month.
- >> Time (hh: mm: ss) Alarm: Set the time at which the system will be powered on automatically.

Note: When using this function, avoid inadequate shutdown from the operating system or removal of the AC power, or the settings may not be effective.

#### → HPET Support (Note)

Enables or disables High Precision Event Timer (HPET) for Windows 7/Vista operating system. (Default: Enabled)

#### → HPET Mode (Note)

Allows you to select the HPET mode for your Windows 7/Vista operating system. This item is configurable only if the **HPET Support** is set to **Enabled**. (Default: 32-bit mode)

#### Power On By Mouse

Allows the system to be turned on by a PS/2 mouse wake-up event. (Default: Disabled)

Note: To use this function, you need an ATX power supply providing at least 1A on the +5VSB lead.

➤ Double Click Double click on left button on the PS/2 mouse to turn on the system.

#### Power On By Keyboard

Allows the system to be turned on by a PS/2 keyboard wake-up event. (Default: Disabled)

Note: you need an ATX power supply providing at least 1A on the +5VSB lead.

▶ Password Set a password with 1~5 characters to turn on the system.
 ▶ Any KEY Press any key on the keyboard to turn on the system.

>> Keyboard 98 Press POWER button on the Windows 98 keyboard to turn on the system.

#### 

Set the password when **Power On by Keyboard** is set to **Password**. Press <Enter> on this item and set a password with up to 5 characters and then press <Enter> to accept. To turn on the system, enter the password and press <Enter>.

Note: To cancel the password, press <Enter> on this item. When prompted for the password, press <Enter> again without entering the password to clear the password settings.

#### → AC Back Function

Determines the state of the system after the return of power from an AC power loss.

Soft-Off

The system stays off upon the return of the AC power. (Default)

➤ Full-On The system is turned on upon the return of the AC power.

#### → ErP Support

Determines whether to let the system consume less than 1W power in S5 (shutdown) state. (Default: Disabled)

Note: When this item is set to Enabled, the following four functions will become unavailable:

PME event wake up, power on by mouse, power on by keyboard, and wake on LAN.

(Note) Supported on Windows 7/Vista operating system only.

## 2-8 PnP/PCI Configurations

| CMOS So                                         | etup Utility-Copyright (C) 1984-2010 Awa<br>PnP/PCI Configurations | rd Software                                          |
|-------------------------------------------------|--------------------------------------------------------------------|------------------------------------------------------|
| PCI1 IRQ Assignment<br>PCI2 IRQ Assignment      | [Auto]<br>[Auto]                                                   | Item Help  Menu Level ▶                              |
| ↑↓→←: Move Enter: Select<br>F5: Previous Values | +/-/PU/PD: Value F10: Save<br>F6: Fail-Safe Defaults               | ESC: Exit F1: General Help<br>F7: Optimized Defaults |

#### → PCI1/2 IRQ Assignment

→ Auto
 → 3,4,5,7,9,10,11,12,14,15
 → 3,4,5,7,9,10,11,12,14,15
 Assigns IRQ 3,4,5,7,9,10,11,12,14,15 to the first/second PCI slot.

#### 2-9 PC Health Status

| CMOS S                                          | Setup Utility-Copyright (C) 198-<br>PC Health Status |          | Software                                             |
|-------------------------------------------------|------------------------------------------------------|----------|------------------------------------------------------|
| Reset Case Open Status<br>Case Opened           | [Disabled]<br>No                                     |          | Item Help<br>Menu Level ▶                            |
|                                                 |                                                      |          |                                                      |
| DDR3 1.5V                                       | 1.520V                                               |          |                                                      |
|                                                 |                                                      |          |                                                      |
| +12V                                            |                                                      |          |                                                      |
| Current System Temperature                      | 38°C                                                 |          |                                                      |
| Current CPU Temperature                         |                                                      |          |                                                      |
| Current CPU FAN Speed                           | 1962 RPM                                             |          |                                                      |
| Current SYSTEM FAN Speed                        | 0 RPM                                                |          |                                                      |
| System Warning Temperature                      | [Disabled]                                           |          |                                                      |
| CPU Warning Temperature                         | [Disabled]                                           |          |                                                      |
| CPU FAN Fail Warning                            | [Disabled]                                           |          |                                                      |
| SYSTEM FAN Fail Warning                         | [Disabled]                                           |          |                                                      |
| CPU Smart FAN Control                           | [Enabled]                                            |          |                                                      |
| CPU Smart FAN Mode                              | [Auto]                                               |          |                                                      |
| ↑↓→←: Move Enter: Select<br>F5: Previous Values | +/-/PU/PD: Value F<br>F6: Fail-Safe Defaults         | 10: Save | ESC: Exit F1: General Help<br>F7: Optimized Defaults |

#### Reset Case Open Status

Keeps or clears the record of previous chassis intrusion status. **Enabled** clears the record of previous chassis intrusion status and the **Case Opened** field will show "No" at next boot. (Default: Disabled)

#### 

Displays the detection status of the chassis intrusion detection device attached to the motherboard CI header. If the system chassis cover is removed, this field will show "Yes", otherwise it will show "No". To clear the chassis intrusion status record, set **Reset Case Open Status** to **Enabled**, save the settings to the CMOS, and then restart your system.

#### 

Displays the current system voltages.

#### Current System/CPU Temperature

Displays current system/CPU temperature.

#### Current CPU/SYSTEM FAN Speed (RPM)

Displays current CPU/system fan speed.

#### System/CPU Warning Temperature

Sets the warning threshold for system/CPU temperature. When system/CPU temperature exceeds the threshold, BIOS will emit warning sound. Options are: Disabled (default), 60°C/140°F, 70°C/158°F, 80°C/176°F, 90°C/194°F.

#### CPU/SYSTEM FAN Fail Warning

Allows the system to emit warning sound if the CPU/system fan is not connected or fails. Check the fan condition or fan connection when this occurs. (Default: Disabled)

#### CPU Smart FAN Control

Enables or disables the CPU fan speed control function. **Enabled** allows the CPU fan to run at different speed according to the CPU temperature. You can adjust the fan speed with EasyTune based on system requirements. If disabled, the CPU fan runs at full speed. (Default: Enabled)

#### → CPU Smart FAN Mode

Specifies how to control CPU fan speed. This item is configurable only if CPU Smart FAN Control is set to Enabled.

▶ Auto Lets the BIOS automatically detect the type of CPU fan installed and sets the optimal

CPU fan control mode. (Default)

➤ Voltage Sets Voltage mode for a 3-pin CPU fan.➤ PWM Sets PWM mode for a 4-pin CPU fan.

#### 2-10 Load Fail-Safe Defaults

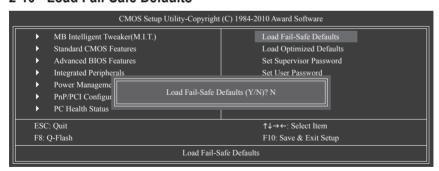

Press <Enter> on this item and then press the <Y> key to load the safest BIOS default settings. In case system instability occurs, you may try to load Fail-Safe defaults, which are the safest and most stable BIOS settings for the motherboard.

#### 2-11 Load Optimized Defaults

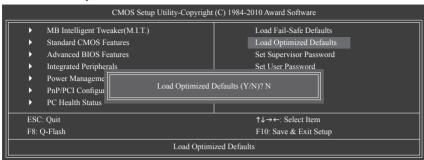

Press <Enter> on this item and then press the <Y> key to load the optimal BIOS default settings.

The BIOS defaults settings help the system to operate in optimum state. Always load the Optimized defaults after updating the BIOS or after clearing the CMOS values.

#### 2-12 Set Supervisor/User Password

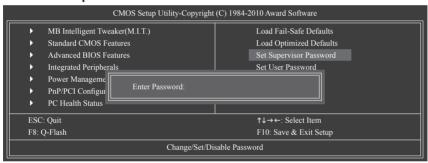

Press <Enter> on this item and type the password with up to 8 characters and then press <Enter>. You will be requested to confirm the password. Type the password again and press <Enter>.

The BIOS Setup program allows you to specify two separate passwords:

#### Supervisor Password

When a system password is set and the **Password Check** item in **Advanced BIOS Features** is set to **Setup**, you must enter the supervisor password for entering BIOS Setup and making BIOS changes.

When the **Password Check** item is set to **System**, you must enter the supervisor password (or user password) at system startup and when entering BIOS Setup.

#### User Password

When the **Password Check** item is set to **System**, you must enter the supervisor password (or user password) at system startup to continue system boot. In BIOS Setup, you must enter the supervisor password if you wish to make changes to BIOS settings. The user password only allows you to view the BIOS settings but not to make changes.

To clear the password, press <Enter> on the password item and when requested for the password, press <Enter> again. The message "PASSWORD DISABLED" will appear, indicating the password has been cancelled.

## 2-13 Save & Exit Setup

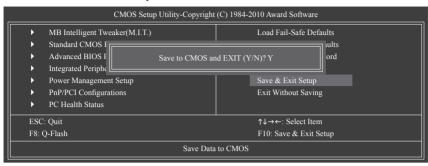

Press <Enter> on this item and press the <Y> key. This saves the changes to the CMOS and exits the BIOS Setup program. Press <N> or <Esc> to return to the BIOS Setup Main Menu.

# 2-14 Exit Without Saving

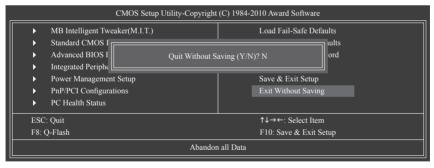

Press <Enter> on this item and press the <Y> key. This exits the BIOS Setup without saving the changes made in BIOS Setup to the CMOS. Press <N> or <Esc> to return to the BIOS Setup Main Menu.

# **Chapter 3** Drivers Installation

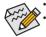

Before installing the drivers, first install the operating system.

After installing the operating system, insert the motherboard driver disk into your optical drive. The driver Autorun screen is automatically displayed which looks like that shown in the screen shot below. (If the driver Autorun screen does not appear automatically, go to My Computer, double-click the optical drive and execute the **Run**.exe program.)

#### **Installing Chipset Drivers**

After inserting the driver disk, "Xpress Install" will automatically scan your system and then list all the drivers that are recommended to install. You can click the **Install All** button and "Xpress Install" will install all the recommended drivers. Or click **Install Single Items** to manually select the drivers you wish to install.

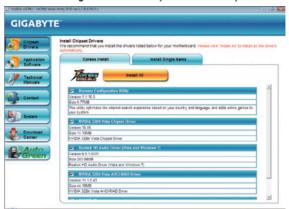

# Chapter 4 Appendix

# Configuring SATA Hard Drive(s)

#### Before you begin

Please prepare:

- At least two SATA hard drives (to ensure optimal performance, it is recommended that you use two hard drives with identical model and capacity). If you do not want to create RAID, you may prepare only one hard drive.
- · An empty formatted floppy disk.
- · Windows Vista/XP setup disk.
- · Motherboard driver disk.

# Configuring the Onboard SATA Controller A. Installing SATA hard drive(s) in your computer

Attach one end of the SATA signal cable to the rear of the SATA hard drive and the other end to available SATA port on the motherboard. Then connect the power connector from your power supply to the hard drive.

#### B. Configuring SATA controller mode in BIOS Setup

Make sure to configure the SATA controller mode correctly in system BIOS Setup. For the BIOS Setup menus, refer to Chapter 2, "BIOS Setup," "Integrated Peripherals."

#### Steps:

- Turn on your computer and press <Delete> to enter BIOS Setup during the POST (Power-On Self-Test).
   Under Integrated Peripherals, make sure NV Serial-ATA Controller is enabled. To enable RAID, go to the Serial-ATA RAID Config sub-menu.
- Set NV SATA RAID function to Enabled to enable RAID control for each SATA connector. Then enable
  the SATA channels with hard drives that you want to use for RAID (for example, NV SATA 1 Primary
  RAID controls the SATA2\_0 connector and NV SATA 1 Secondary RAID controls the SATA2\_1 connector).
- 3. Save changes and exit BIOS Setup.

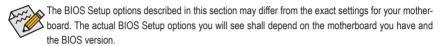

#### C. Configuring RAID set in RAID BIOS

Enter the RAID BIOS setup utility to configure a RAID array. After the POST memory test begins and before the operating system boot begins, look for a message which says "Press <F10> to enter RAID setup utility." Hit the <F10> key to enter the NVIDIA RAID setup utility.

#### Steps:

- 1. Press the <Tab> key to move from field to field until the appropriate field is highlighted.
- In the RAID Mode field, use the up or down arrow key to select a RAID mode. The following procedure demonstrates how a RAID 0 array (Striping) is created.
- In the Striping Block field, use the up or down arrow key to set the striping block size. The striping block size can be set from 4 KB to 128 KB.
- 4. Next, press <Tab> to move to the Free Disks block. Select the target hard drives using the up or down arrow key and use the right arrow key to add the hard drives to the Array Disks block.
- Press <F7>. A message which says "Clear disk data?" appears. Press <Y> to confirm. (If the hard drives contain a previously created RAID array, you need to press <Y> to clear the data in the hard drives.)
   After that, the Array List screen appears, displaying the RAID array that you have created.
- 6. To exit the NVIDIA RAID setup utility, press <Esc> in the main menu or <Ctrl>+<X> in the **Array List** screen. Now, you can proceed to the installation of the SATA controller driver and operating system.

#### Making a SATA RAID Driver Diskette

Copy the driver for the SATA controller from the motherboard driver disk to a floppy disk (for Windows XP) or a USB flash drive (for Windows Vista/7). For example, to copy the RAID driver for Windows XP 32-bit operating system, copy the driver from the following directory to your floppy disk: **BootDry\UDA\WinXP\sataraid** 

#### Installing the SATA RAID Driver and Operating System

#### A. Installing Windows XP

Restart your system to boot from the Windows XP setup disk and press <F6> as soon as you see the message "Press F6 if you need to install a 3rd party SCSI or RAID driver." Insert the floppy disk containing the SATA controller driver. Follow the on-screen instructions to install the two drivers displayed. When completed, proceed with the Windows XP installation.

#### B. Installing Windows Vista

Restart your system to boot from the Windows Vista setup disk and perform standard OS installation steps. Select **Load Driver**. Insert the floppy disk/USB flash drive (for users using a SATA optical drive) containing the driver or insert the motherboard driver disk. Browse to **BootDrv\UDA\WinVista\sataraid** to load the driver and continue the OS installation.

Appendix

# **Regulatory Statements**

#### **Regulatory Notices**

This document must not be copied without our written permission, and the contents there of must not be imparted to a third party nor be used for any unauthorized purpose. Contravention will be prosecuted. We believe that the information contained herein was accurate in all respects at the time of printing. GIGABYTE cannot, however, assume any responsibility for errors or omissions in this text. Also note that the information in this document is subject to change without notice and should not be construed as a commitment by GIGABYTE

#### **Our Commitment to Preserving the Environment**

In addition to high-efficiency performance, all GIGABYTE motherboards fulfill European Union regulations for RoHS (Restriction of Certain Hazardous Substances in Electrical and Electronic Equipment) and WEEE (Waste Electrical and Electronic Equipment) environmental directives, as well as most major worldwide safety requirements. To prevent releases of harmful substances into the environment and to maximize the use of our natural resources, GIGABYTE provides the following information on how you can responsibly recycle or reuse most of the materials in your "end of life" product.

#### Restriction of Hazardous Substances (RoHS) Directive Statement

GIGABYTE products have not intended to add and safe from hazardous substances (Cd, Pb, Hg, Cr+6, PBDE and PBB). The parts and components have been carefully selected to meet RoHS requirement. Moreover, we at GIGABYTE are continuing our efforts to develop products that do not use internationally banned toxic chemicals.

#### Waste Electrical & Electronic Equipment (WEEE) Directive Statement

GIGABYTE will fulfill the national laws as interpreted from the 2002/96/EC WEEE (Waste Electrical and Electronic Equipment) directive. The WEEE Directive specifies the treatment, collection, recycling and disposal of electric and electronic devices and their components. Under the Directive, used equipment must be marked, collected separately, and disposed of properly.

#### **WEEE Symbol Statement**

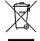

The symbol shown below is on the product or on its packaging, which indicates that this product must not be disposed of with other waste. Instead, the device should be taken to the waste collection centers for activation of the treatment, collection, recycling and disposal procedure. The separate collection and recycling of your waste equipment at the time of disposal will help to conserve natural resources and ensure that it is recycled in a manner that protects human health

and the environment. For more information about where you can drop off your waste equipment for recycling, please contact your local government office, your household waste disposal service or where you purchased the product for details of environmentally safe recycling.

- When your electrical or electronic equipment is no longer useful to you, "take it back" to your local or regional waste collection administration for recycling.
- If you need further assistance in recycling, reusing in your "end of life" product, you may contact us at the
  Customer Care number listed in your product's user's manual and we will be glad to help you with your
  effort.

Finally, we suggest that you practice other environmentally friendly actions by understanding and using the energy-saving features of this product (where applicable), recycling the inner and outer packaging (including shipping containers) this product was delivered in, and by disposing of or recycling used batteries properly. With your help, we can reduce the amount of natural resources needed to produce electrical and electronic equipment, minimize the use of landfills for the disposal of "end of life" products, and generally improve our quality of life by ensuring that potentially hazardous substances are not released into the environment and are disposed of properly.

#### China Restriction of Hazardous Substances Table

The following table is supplied in compliance with China's Restriction of Hazardous Substances (China RoHS) requirements:

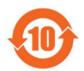

关于符合中国《电子信息产品污染控制管理办法》的声明 Management Methods on Control of Pollution from Electronic Information Products (China RoMS Declaration)

#### 产品中有毒有害物质或元素的名称及含量

| Hazardous Substances Table                                                     |                                 |       |       |                 |               |                 |  |  |
|--------------------------------------------------------------------------------|---------------------------------|-------|-------|-----------------|---------------|-----------------|--|--|
|                                                                                | 有毒有害物质或元素(Hazardous Substances) |       |       |                 |               |                 |  |  |
| 部件名称(Parts)                                                                    | 铅(Pb)                           | 汞(Hg) | 镉(Cd) | 六价络<br>(Cr(VI)) | 多溴联苯<br>(PBB) | 多溴二苯醚<br>(PBDE) |  |  |
| PCB板<br>PCB                                                                    | 0                               | 0     | 0     | 0               | 0             | 0               |  |  |
| 结构件及风扇<br>Mechanical parts and Fan                                             | ×                               | 0     | 0     | 0               | 0             | 0               |  |  |
| 芯片及其他主动零件<br>Chip and other Active components                                  | ×                               | 0     | 0     | 0               | 0             | 0               |  |  |
| 连接器<br>Connectors                                                              | ×                               | 0     | 0     | 0               | 0             | 0               |  |  |
| 被动电子元器件<br>Passive Components                                                  | ×                               | 0     | 0     | 0               | 0             | 0               |  |  |
| 线材<br>Cables                                                                   | 0                               | 0     | 0     | 0               | 0             | 0               |  |  |
| 焊接金属<br>Soldering metal                                                        | 0                               | 0     | 0     | 0               | 0             | 0               |  |  |
| 助焊剂,散热膏,标签及其他耗材<br>Flux, Solder Paste, Label and other<br>Consumable Materials | 0                               | 0     | 0     | 0               | 0             | 0               |  |  |

○:表示该有毒有害物质在该部件所有均质材料中的含量均在SJ/T11363-2006标准规定的限量要求以下。 Indicates that this hazardous substance contained in all homogenous materials of this part is below the limit requirement SJ/T 11363-2006

※:表示该有毒有害物质至少在该部件的某一均质材料中的含量超出SJ/TI1363-2006标准规定的限量要求。 Indicates that this hazardous substance contained in at least one of the homogenous materials of this part is above the limit requirement in SJ/T 11363-2006.

对销售之日的所受售产品,本表显示我公司供应链的电子信息产品可能包含这些物质。注意:在所售产品中可能会也可能不会含有所有所列的部件。

This table shows where these substances may be found in the supply chain of our electronic information products, as of the date of the sale of the enclosed products. Note that some of the component types listed above may or may not be a part of the enclosed product.

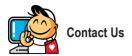

#### GIGA-BYTE TECHNOLOGY CO., LTD.

Address: No.6, Bau Chiang Road, Hsin-Tien, Taipei 231, Taiwan

TEL: +886-2-8912-4000. FAX: +886-2-8912-4003

Tech. and Non-Tech. Support (Sales/Marketing): http://ggts.gigabyte.com.tw

WEB address (English): http://www.gigabyte.com WEB address (Chinese): http://www.gigabyte.tw

You may go to the GIGABYTE website, select your language in the language list on the top right corner of the website.

#### GIGABYTE Global Service System

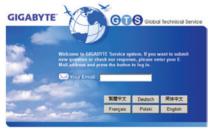

To submit a technical or non-technical (Sales/Marketing) question, please link to:

http://ggts.gigabyte.com.tw

Then select your language to enter the system.

| <br> |
|------|
| <br> |
|      |
|      |
|      |
|      |
|      |
|      |
|      |